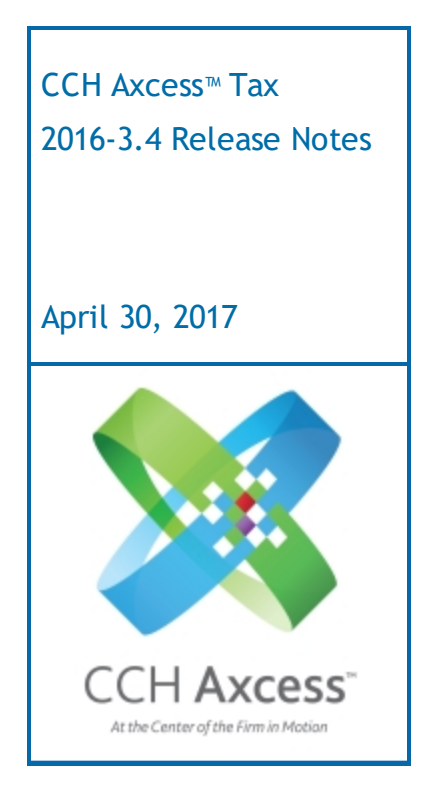

<span id="page-0-0"></span>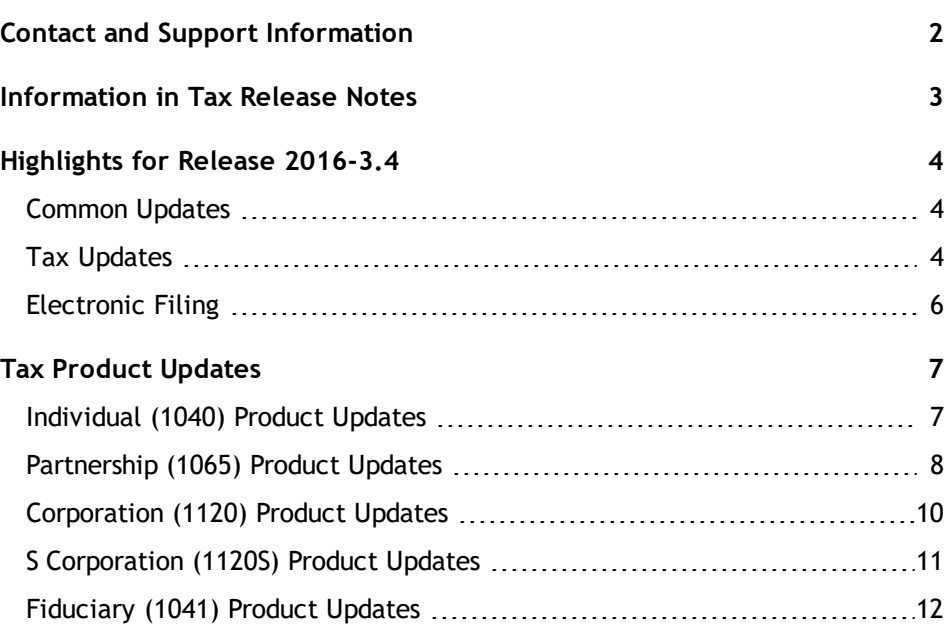

# <span id="page-1-0"></span>Contact and Support Information

#### Return to Table of [Contents.](#page-0-0)

Product information can be accessed by visiting Customer Support online: CCH Axcess [Product](https://support.cch.com/productsupport/productsupport.aspx?id=37) Support.

In addition to product and account information, the Customer Support site offers answers to our most frequently asked questions, forms release status, Knowledge Base articles, training videos, and operating systems compatibility for each CCH Axcess™ module. Access to these features is available 24/7.

The following Web site provides important information about the features and updates included in all CCH Axcess Tax releases: [Release](https://support.cch.com/Axcess/ReleaseNotes/Tax) Notes.

Visit the **[Application](https://support.cch.com/Notes/appStatus.aspx?type=SaaS&prodid=934) Status** Web page to view the current status of our CCH Axcess applications. The Application Status Web page is updated every 15 minutes.

Go to [Contact](https://support.cch.com/Contact) Us to find Support calendars, as well as options to enter Web tickets for assistance.

# <span id="page-2-0"></span>Information in Tax Release Notes

#### Return to Table of [Contents.](#page-0-0)

CCH Axcess™ Tax Release Notes inform you of the enhancements and updates that were made to Tax products and systems with the current release.

Information provided in the Release Notes include the following:

- **Q** Contact and Support information
- **Updates to Tax technology (such as, electronic filing updates, Organizer, Pro Forma/roll** forward, and technology enhancements)
- **Updates made to Tax products (such as, form additions and updates, changes in diagnostics,** and changes caused by regulatory updates)

To access a list of CCH Axcess<sup>™</sup> Tax [Release](https://support.cch.com/axcess/releasenotes/tax/) Notes for the current year and for prior years, visit the Release [Notes](https://support.cch.com/axcess/releasenotes/tax/) page on our Customer Support site.

# <span id="page-3-0"></span>Highlights for Release 2016-3.4

<span id="page-3-1"></span>Return to Table of [Contents.](#page-0-0)

# Common Updates

## Client Marketing Method

A new field on the Administrative screen of the Client Profile allows firms to select how they attracted the client to the firm. Firms may customize the methods in Client Lists. Client reporting by method will be available in a future release.

# Client Profile - Private Notes

In our ongoing efforts to reduce complexity, we disabled the Private note option for both new and existing client notes. This change is also due to the limited use of this setting. Only client notes could be set as private. All other note types, such as tax return, project, and billing notes, are not affected.

If your firm wants to keep private note contents, re-create them before September 1, 2017. All client private notes will be deleted in a future release.

To find and review private notes that may exist for your firm's clients, do the following:

- 1. In Dashboard, click **Reports Manager** on the Application Links window.
- 2. Double-click **Firm Library** > **Firm** > **Client Notes Report**.
- 3. Set the *Private* field name filter to equal **Yes**.
- 4. Set any additional settings for the report, such as a date range.

**Tip**: Select **Full** for *Display full notes or summary* to include complete note detail.

5. Select to preview or print the report.

### Client Responsible Staff - Referring Staff and Prospect Owner

Currently, firms may add client responsible staff types in Client Lists. With this release, Client Lists also allow the firm to designate one responsible staff type as prospect owner and one responsible staff type as referring staff. A future release will use these designations.

### Data Axcess

<span id="page-3-2"></span>The Data Axcess Utility is a program that allows you to use SQL compatible software to extract data for analysis. To learn more about Data Axcess, contact your sales representative.

# Tax Updates

### K-1 Footnotes

We have greatly enhanced the entry of K-1 footnotes, providing a free form box with word wrap and copy and paste. This allows you to easily insert or delete words or paragraphs, and to instantly copy large amounts of text.

# **TaxTransfer**

For a TaxTransfer import, we no longer require that you use entity numbers for matching entities. You can now select other fields on which to match.

# Print and Print Preview

Within Print and Print Preview, we now organize PDF content under Federal, State, and Cities bookmarks on the Adobe® Bookmarks pane. This feature allows you to quickly locate forms and other print objects in the PDF. We enable this feature by default, but you can disable the option in the Return Configuration Set, User Options, or on the Print window.

# Open Integration Platform (OIP)

We have updated our API for the following additional electronic filing status information. OIP users will now be able to pull this new information to populate their internal systems.

- Submission ID (federal and state)
- **FBAR BSA ID**
- Refund/(Due) (federal and state)
- Electronic Debit/Electronic Deposit (A or B) (federal and state)
- Electronic Debit/Electronic Deposit amount (federal and state)
- **Calc version**
- Signature Form Received Date
- **e** eSign  $(Y/N)$
- Type of return (currently 1-12)
- **Fiscal Year Begin Date**
- **Fiscal Year End Date**
- $\blacksquare$  Due Date (federal and state)
- **Bank info (Y/N)**

OIP users may now submit a list of returns for which they want to batch e-file extensions, providing a time saving way to e-file up to 300 extensions at one time.

### Individual

**Federal Form 114**. New preparer PTIN and SSN override fields are available if the return preparer differs from the Form 114 preparer.

### **Corporation**

**New York State / New York City**. A new diagnostic will be generated to alert you to a program change that has been made based on a recent clarification of instructions to new-for-2016 tax year Mandatory First Installment (MFI) Form CT-300 issued by the New York State Department of Taxation and Finance.

The diagnostic explains that overpayments reported on tax year 2016 Forms CT-3, CT-3-M, etc., will now be automatically applied as an "overpayment credited from prior periods" on Form CT-300. Previously, only tax year 2015 overpayments were carried automatically reported on that line, subject to input override. A similar change has been made to the New York City program to report tax year 2016 overpayments on Forms NYC-2/2S/2A as credits on Form NYC-300.

# <span id="page-5-0"></span>Electronic Filing

## Approved Products

The following federal and state products are approved and available on this release:

#### **Individual**

- **•** Federal supporting Forms 1042-S and 8805 are available as library forms to allow additional Form 1040NR electronic filing. Data entered on these forms is used for electronic filing purposes only and does not carry into the return calculations.
- **Louisiana NRA**

#### **Corporation**

Connecticut Combined

## Electronic Filing Status System

**Batch Print History / Batch Export History**. When you batch print or batch export return histories, we now include the secondary grid (when applicable). You will find this beneficial, especially for multiple FBARs within the same return.

**Print Filter / Search Results**. We have re-enabled the ability to print the Filter/Search results. Simply click the Print button located in the bottom-right of the screen. Due to the current HTML method used to present the data, the "Ctrl+P" and "right-click" functions do not provide desired results, so please use the Print button instead.

**Note:** Please remember there are print size limitations, so if you print more than the standard "default" columns, we recommend you use the Export feature in order to obtain all of the data and columns shown.

**Print - Estimate Payment List / Release Returns Summary**. You may use the Print button to print from either of these locations.

**Column Sort Order**. You may now sort most columns in descending (Z to A) order, in addition to ascending (A to Z) sort order.

**Status Filter**. You will be limited to selecting actual status points under each main category or subcategory. Categories, such as *Not Released* and *Not Accepted*, and sub-categories, such as *Rejected* and *Stopped – Action Required*, cannot be selected to avoid confusion about the expected filter results.

# <span id="page-6-1"></span><span id="page-6-0"></span>Tax Product Updates

# Individual (1040) Product Updates

Return to Table of [Contents.](#page-0-0)

## Federal

Form 2106. Section 280F/179 Recapture calculated due to business use of vehicle dropping below 50% will carry the equivalent percentage to Form 1040, Line 21, as the vehicle expenses calculated on Form 2106.

Form 8606. When there is a Form 8606 and IRA distributions that are entirely qualified charitable distributions (QCD), Form 1040, Line 15a, includes the QCD amounts.

Schedule D/Form 4797. When the following scenarios exist, the totals on Form 4797 and Schedule D match:

- **There is a publicly traded partnership for which there is a loss that is to be reported on Form** 4797 or Schedule D and the loss is limited.
- **There is investment interest expense and the allowed expense is limited.**
- **There is input for states only that would be included on the state equivalent of Form 4797 or** Schedule D. (The input may originate from a passthrough.)

To support Form 1040-NR electronic filing, the following input is available:

- **1** \*IRS 1042-S
- **1** \*IRS 8805

#### Indiana

Schedule IN K-1, Line 7, now includes modifications from Line 24.

### Mississippi

Form 80-108, Part IV, now includes zero income when the Schedule E is present in the return.

### New York Electronic Filing

Form IT-204-LL returns with a temporary ID entered (for example, TF1234567) now use the taxpayer's Social Security Number instead of the temporary ID.

Returns with withholding from a 1099-INT or 1099-DIV may be filed electronically.

#### North Dakota

ND-1ES, Line 6, calculated tax is not overstated for Married Filing Jointly returns with taxable income of \$233,350 or more.

# <span id="page-7-0"></span>Partnership (1065) Product Updates

Return to Table of [Contents.](#page-0-0)

## Federal

Credit for increasing research activities reported on the return now reflects the prorata portion of credit for members of a controlled group.

Net rental real estate income on CA Schedule of activity now matches with CA schedule K-1 when code "BK" was for state depreciation.

The statement reference no longer prints over the owner's name on Line 4a of Form 8938 when the statement is present in a return.

You may now enter a Schedule M-3 Deduction Code on Income/Deductions > 11 - Schedule K - Nondeductible Expenses.

#### Alabama

Form PPT now shows the due date as the 15th day of the fourth month after the tax year end on the Extension Report.

### Alabama Electronic Filing

The statement for Form 65, Page 1, Line 20, is now automatically transmitted with the return as a PDF.

### California

When the Federal > General > Letters and Filing Instructions > Due date of electronic filing form code is a "1," the transmittal letter no longer includes the line to return Federal Form 8879-PE to us as soon as possible.

# Florida

The summary apportionment worksheet now shows a 0.000000 factor for property.

### Illinois

Schedule K-1-P(3), Line 14, replacement tax credits, can now be larger than Line 13, replacement tax before credits. Line 17, income tax credits, can be larger than Line 16, income tax before credits. These amounts are also reflected on Schedule B, Section B, Column I Distributable share of credits.

### Michigan

Form 4918. The partner's entity type can now be changed by using Common State > Generic State K-1 Information > Generic Partner.

#### New York

New options were added to New York > General Information > Printing Options > Suppress partners IT-204-IP code to allow the New York IT-204-IP to be suppressed based on the type of entity.

# Ohio

An entry of "3" on Common State > Generic State Schedule K-1 Information > General Partner Input > Code 1 suppresses the IT K-1 (1140) for the specified partner.

Form IT K1 (1140):

- Line 4 now matches the amount of PTE credit on IT 1140, Pages 4 and 5.
- **IF K-1 (1140) now uses federal amounts when specially allocated.**

The suffix now displays correctly with each investor on the IT 1140, Schedule E.

# Wisconsin Electronic Filing

Wisconsin PW-1 electronic payments of estimated tax now have the correct dates for payments when using Wisconsin > Payments and Penalties > Estimates and Application of Overpayment Withholding Tax > Number of next year's installments unpaid if less than 4 or Make the first installment equal total estimate due.

# <span id="page-9-0"></span>Corporation (1120) Product Updates

Return to Table of [Contents.](#page-0-0)

## Federal

Detail supporting statements for Form 6198, Line 7, "Increases for the tax year" and Line 9, "Decreases for the tax year," are now accumulated from separate company returns.

Schedule K (Form 1120-IC-DISC) no longer prints in the government copy of the return.

The extension due date now prints on the Return Summary only when Form 7004 is produced.

## Electronic Filing - 4626

Form 4626 is no longer rejected under Business rule F4626-007-01 when Line 12 does not equal Line 10 minus Line 11 and the sum of Lines 3 and 4e is less than or equal to zero.

# Power Pack

An option to allow the application of discount factors to negative reserves was added to Insurance > Trial Balance and Other Information > Options and Other Information.

#### Alabama

Alabama footnotes will properly filter between federal and state selections made.

CPT apportionment factor will default to 100% instead of 0% for consolidated returns.

### Hawaii

The Hawaii Form N-30 statement for contributions carryover was updated to reflect the proper years in the statement.

### Louisiana

The correct refund amount now flows to the State Tax Refund carryover form.

#### New York

New York State/New York City. A new diagnostic will be generated to alert you to a program change that has been made based on a recent clarification of instructions to new-for-2016 tax year Mandatory First Installment (MFI) Form CT-300 issued by the New York State Department of Taxation and Finance. The diagnostic explains that overpayments reported on tax year 2016 Forms CT-3, CT-3-M, etc. will now be automatically applied as an "overpayment credited from prior periods" on Form CT-300. Previously, only tax year 2015 overpayments were carried automatically reported on that line, subject to input override. A similar change has been made to the New York City program to report tax year 2016 overpayments on Forms NYC-2/2S/2A as credits on Form NYC-300.

#### **Oregon**

Forms OR-20 and OR-20-INC, Line 1, now pulls taxable income from Line 19 of the federal Form 1120-H instead of Line 17.

The consolidated Charitable Contributions statement no longer includes other deductions.

# <span id="page-10-0"></span>S Corporation (1120S) Product Updates

Return to Table of [Contents.](#page-0-0)

## Federal

Multiple loans entered for states, such as California, with state-if different beginning of year debt basis on Shareholder Basis > 4-Shareholder Analysis of Loan Account is now properly shown on the state version of Analysis of Loans Schedule.

#### Alabama

The Schedule K-1 Shareholder SSN/FEIN is now masked in the print output when the option is selected.

## Alabama Electronic Filing

Schedule K-1, State of Residency, now displays the nonresident state code "DC" for District of Columbia.

## California

Form 3531, Line 9, CA Competes Credit carryover available to future years was updated to properly account for prior year credits carried into 2016.

#### Maine

The shareholder's footnotes now print behind the Schedule K-1.

### Michigan - Lansing

The prior year overpayment credit is now correctly applied on Form CF-2220, Line 10.

### Montana

The Tax Exempt Entity box is checked on the Montana PT-AGR instead of the Nonresident Individual box when the Shareholder Entity type is Tax Exempt.

# North Carolina Electronic Filing

Form CD-401S, Schedule K:

- **Disqualifying diagnostic 40538 was added for North Carolina business rule NCCD401-2100.**
- **Informational diagnostic 30586 was added when there is a rounding difference less than 0.01%** and the difference is added to the last shareholder's ownership percentage.

### Ohio

When using the Basic Data > State Information > Bonus/Section 179 depreciation (Form 5) taken in prior years (federal amounts), the statement for Line 42 of IT 4708 will include the 2015 amounts.

# <span id="page-11-0"></span>Fiduciary (1041) Product Updates

Return to Table of [Contents.](#page-0-0)

## Federal

ESBT Form 3800, Line 14 will pick up the amount from the ESBT Sch I, Line 54 when the Foreign Tax Credit overrides have been used on the ESBT.

Form 1041. Federal withholding from the 1099-R will no longer be included in the calculation for back up withholding to be distributed to the Schedule K-1.

Form 5227 Page 7, line 3 will net to zero for capital gains and any remaining distributions will come from corpus when distribution amount exceeds income.

The calculation for back up withholding will no longer include the 1099-R federal withholding for distribution to the Schedule K-1.

# Electronic Filing

When there are multiple entries for Bank Information where the first entry does not select either direct deposit nor direct debit, the extension letter will no longer incorrectly reference mailing a check instead of direct debit.

#### Arizona

Arizona electronically filed extensions will now show the correct letter references indication to either mail the 141AZ EXT or not to mail because the file has been sent electronically.

### Minnesota

The extension filing instructions address matches that found on Minnesota extension voucher.

### Mississippi

Form 80-107, Taxpayer SSN will now include the Estate or trust EIN.

#### New Mexico

Filing instructions for Form FID-EXT, the P.O. box number has been updated.

### Wisconsin

Form 2, Page 2, Line 16, Wisconsin income tax withheld, has been updated when the required distribution amount is greater than allowed amount.